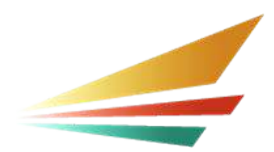

# **B Valid and Reliable Corrective Action Plan (CAP) Verification Activity for B-12 Data**

#### **Michigan Department of Education Office of Special Education August 2021**

When completing the Indicator B-12 Verification Activity for a CAP or corrective action, the intermediate school district (ISD) will pull up to eight student records and verify that each student, who was in Part C (*Early On*®), and also in Michigan Mandatory Special Education (MMSE) and referred to and found eligible for Part B, had an Individualized Education Program (IEP) in place by their 3rd birthday. These students are referred to in this document as the B-12 pool. The ISD should not use student records for students who are only in *Early On* or only in MMSE. The students used for verification must be in both MMSE and *Early On*. For each of the students in the B-12 pool, the ISD must also verify submission of the following characteristics in the Michigan Student Data System (MSDS) which are used to calculate compliance:

- Date of Birth
- Initial IEP Result
- Special Education Exit Reason\*
- Part C Transition Timeliness
- Initial IEP Date
- Special Education Exit Date\*
- Timeliness of Initial IEP
- Referral Date

#### \*Data fields may be blank

To verify submission of the characteristics, the ISD should have a list of students who fit the criteria above for the B-12 pool. This list may be provided by the district or created by the ISD depending on the service delivery model and data reporting procedures for *Early On* and MMSE services in each individual ISD and district. Regardless, this list should be created in collaboration between individuals from *Early On*, MMSE, and Part B. Once the ISD has procured this list, they can check for submission of the above characteristics by reviewing the student history for each student on the list in the MSDS. ISD personnel will want to narrow the pool to students whose third birthday was before the June 30th certification deadline for the end of the year (EOY) count in MSDS.

To begin, ISDs will log in to MSDS and use the student search function to search by Unique Identification Code the first student on their list.

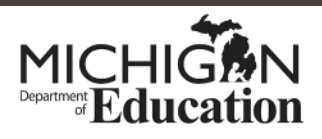

#### **Student Search to Student History**

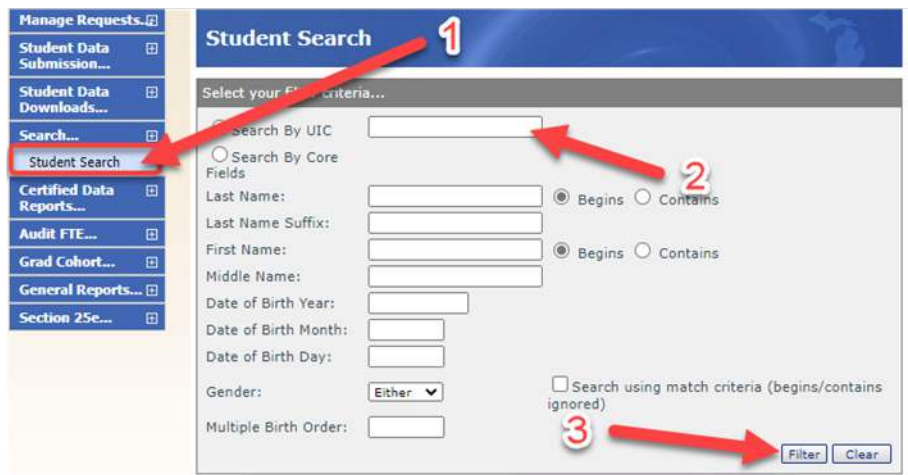

Once the student has been found by using Student Search, the ISD will select View Student History at the top of the Student Details page.

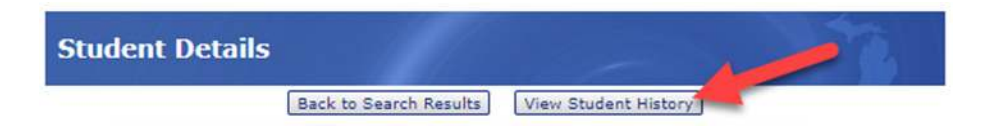

Next, select the collection under the Collection heading during which the student's third birthday occurred.

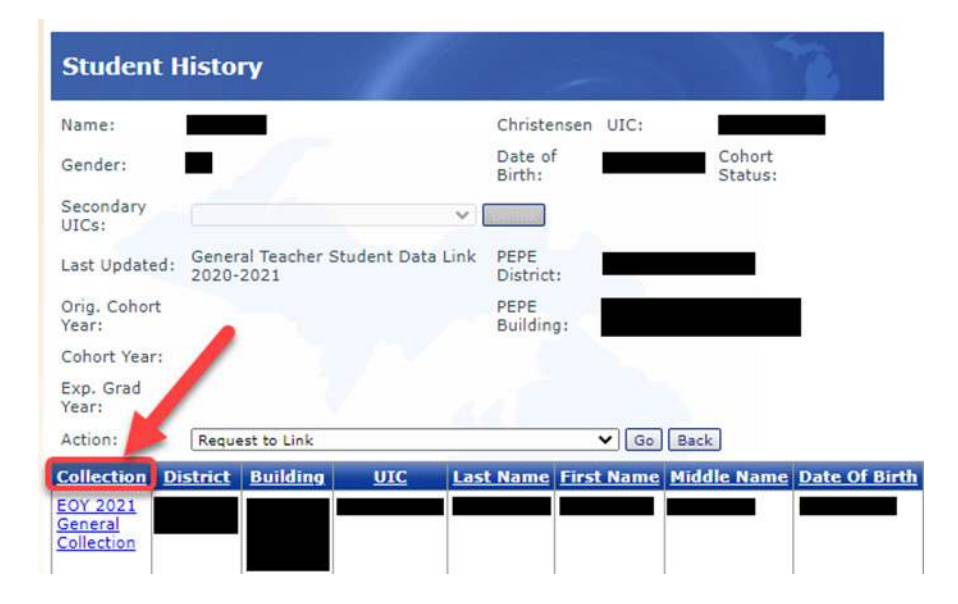

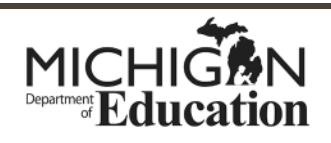

#### **Student History Collection Details**

Opening the collection will provide the ISD with one of the first characteristics required, the student's date of birth. This characteristic is found near the top of the page in the Student History Collection Details.

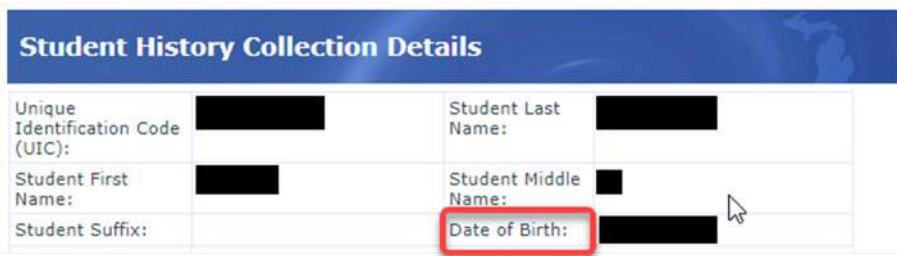

Next, the ISD should scroll down near the bottom to the section of the page with tabs. A table with the required characteristics will contain Special Education and Initial IEP tabs. The table will likely include other tabs, but the Special Education and Initial IEP tabs are necessary to complete the Verification Activity.

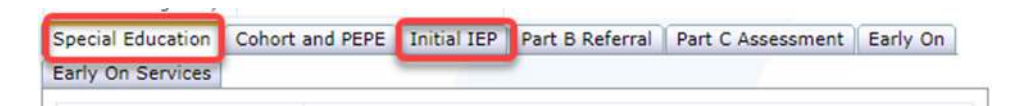

### **Special Education Tab - Special Education Exit Date and Special Education Exit Reason Fields**

First, under the Special Education tab, the ISD will need to review the Special Education Exit Date and Special Education Exit Reason characteristics. These fields will be blank unless a student has exited MMSE during the time of the collection. If the student exited MMSE before their third birthday, then the student is not in the B-12 pool and should not be included in this verification activity.

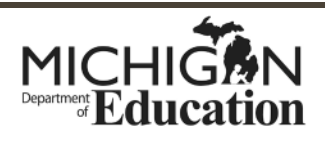

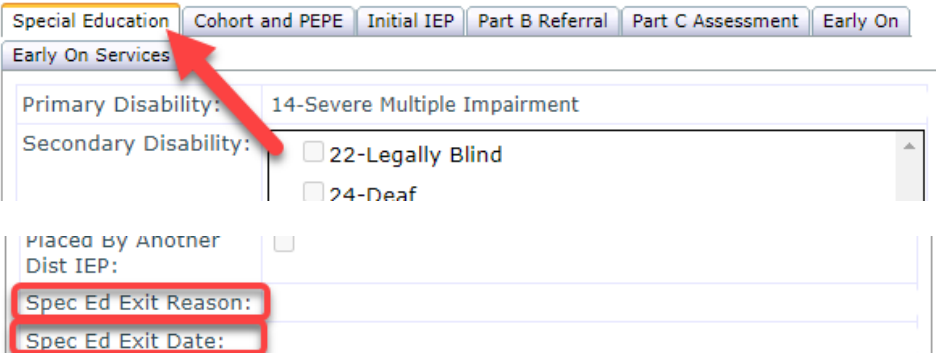

## **Initial IEP Tab - Initial IEP Completion Date, Timeliness of Initial IEP, Result of Initial IEP, and Part C Transition Timeliness Fields**

Next, the ISD should review information in the Initial IEP tab. This tab will include the Initial IEP Completion Date, Timeliness of Initial IEP, Result of Initial IEP, and Part C Transition Timeliness Characteristics. These fields must be viewed in combination and compliance in one field does not indicate overall compliance. Each field must indicate compliance.

The Initial IEP Completion Date must reflect the date of the completion of the initial IEP. The Timeliness of Initial IEP, Result of Initial IEP, and Part C Transition Timeliness fields must include a code selected from the code options provided. More information on these codes can be found in the Initial IEP Component section of the MSDS Collection Details Manual for the current year. A link to this manual is provided at the end of the document.

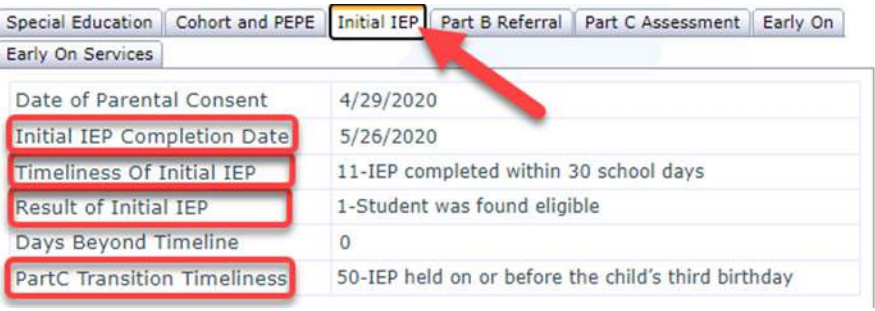

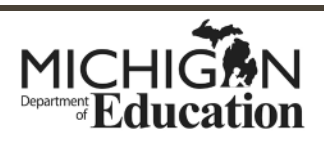

When some of these fields are left blank, the absence of data results in noncompliance.

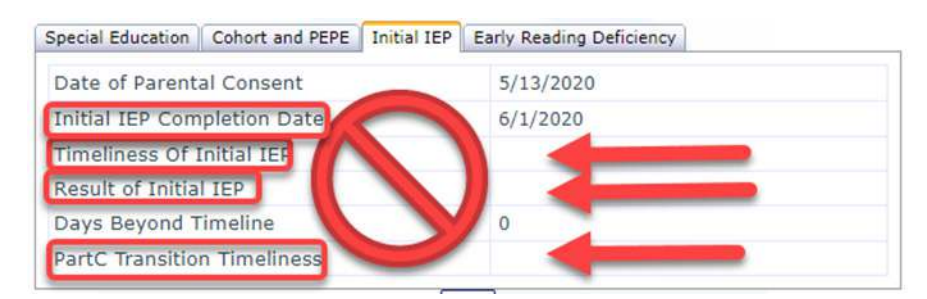

## **Initial Individualized Family Service Plan (IFSP) Tab - Part C Referral Date Field**

Finally, the ISD should use the back button, below the table, to return to the Student History page. The ISD must then identify the collection in which the student began receiving Part C services, usually the earliest collection reported. Select that collection and scroll down to select the Initial IFSP tab. If that collection does not have the Initial IFSP, then other collections must be opened to find the Initial IFSP tab. The Initial IFSP tab has the Referral Date field. Use this date to determine if a student was referred to Part C less than 90 days before their third birthday. If so, then the student is not included in the B-12 pool.

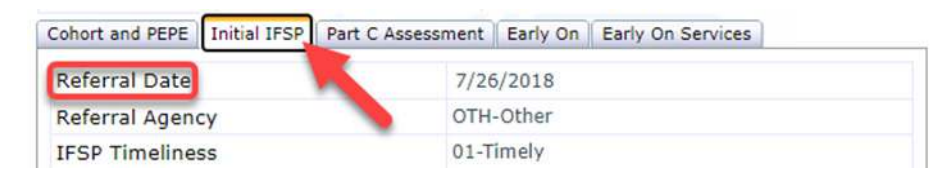

## **Responding to Missing Data**

If any of the fields on the list below are not complete, the student record is noncompliant.

- Date of Birth
- Initial IEP Result
- Special Education Exit Reason\*
- Part C Transition Timeliness

\*Data fields may be blank

- Initial IEP Date
- Special Education Exit Date\*
- Timeliness of Initial IEP
- Referral Date

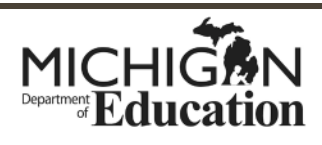

The district should correct the data in MSDS as soon as possible. The district should work with ISD personnel to determine whether to use Student Record Maintenance or wait until the next collection period to report the missing data.

#### **MSDS Data Collection Resources**

For more information about any of these fields, visit the current [MSDS Collection Details](https://www.michigan.gov/cepi/0,4546,7-113-986_50502---,00.html)  [Manual.](https://www.michigan.gov/cepi/0,4546,7-113-986_50502---,00.html) The document can be found under the Manuals menu. The current MSDS Collection Component Matrix can also be found on this page under the Technical Material menu.

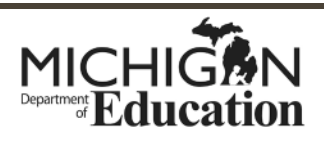